## **KinderConnect – Parent/Sponsor Initial Self Registration**

**Parent/Sponsor** and **Child** information will be automatically populated in KinderConnect.

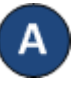

If this is the first time you are accessing KinderConnect, open your browser to [www.kinderconnect.com/solano.](http://www.kinderconnect.com/solano)

Click **Not registered vet?** to open the new Hear Registration page

Note: You will not be able to register without the verification code. This verification code is parent specific and must be provided to you by your agency.

## **User Registration**

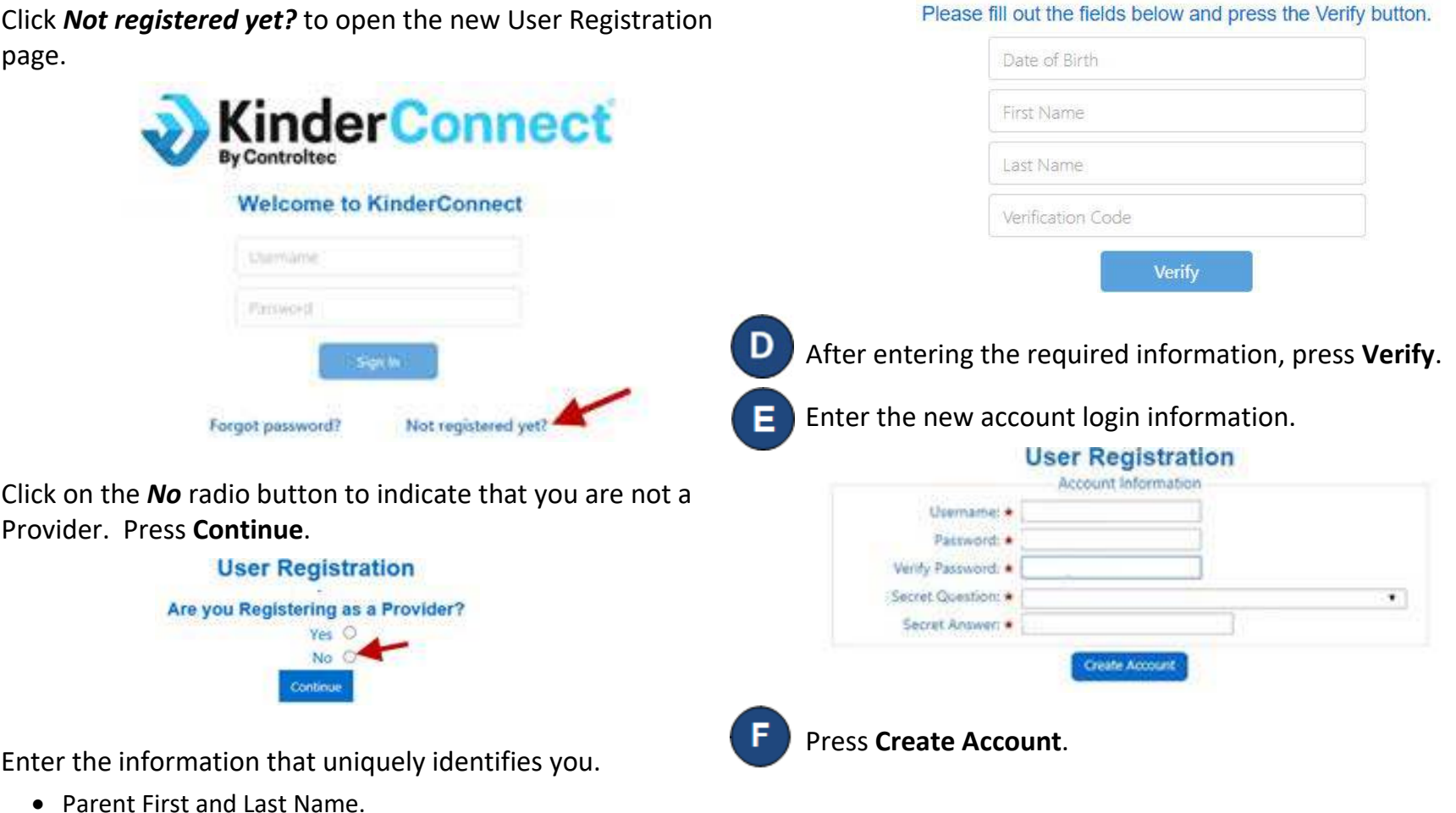

- Parent Date of Birth.
- Parent Verification Code.